# **ΦΥΛΛΟ ΕΡΓΑΣΙΑΣ Α.4.Μ6 Μορφοποίηση Κειμένου (1 από 2)**

### **Τι θα μάθουμε σήμερα:**

- Να αλλάζουμε τη γραμματοσειρά του κειμένου
- Να αλλάζουμε το μέγεθος και το χρώμα της γραμματοσειράς του κειμένου
- Να εφαρμόζουμε στο κείμενο μορφοποίηση με έντονη γραφή, πλάγια γραφή και υπογράμμιση
- Να ενεργοποιούμε την αντιγραφή μορφοποίησης κειμένου από το πινέλο μορφοποίησης
- Να εφαρμόζουμε αυτόματο συλλαβισμό
- Να κρίνουμε και να εφαρμόζουμε την κατάλληλη μορφοποίηση σε διαφορετικά είδη εγγράφων.

# **Δραστηριότητες Εμπέδωσης**

- 1. Να ενεργοποιήσετε τον επεξεργαστή κειμένου.
- 2. Να ανοίξετε το αρχείο **Text6a.docx** από τον φάκελό σας.
- 3. Να αποθηκεύσετε το αρχείο στον φάκελό σας με το όνομα **Lesson6a.docx**.
- 4. Να επιλέξετε και να αλλάξετε τη γραμματοσειρά του τίτλου σε **Comic Sans MS**.
- 5. Να αλλάξετε και τη γραμματοσειρά του υπόλοιπου κειμένου σε **Garamond**.
- 6. Να επιλέξετε και να εφαρμόσετε στον τίτλο **έντονη γραφή** και **υπογράμμιση**.
- 7. Να εφαρμόσετε στην 1<sup>η</sup> παράγραφο **έντονη γραφή** και **πλάγια γραφή**.
- 8. Να επιλέξετε τη 2<sup>η</sup> παράγραφο και να αφαιρέσετε την **έντονη γραφή**.
- 9. Να εφαρμόσετε στην 3<sup>η</sup> παράγραφο **έντονη γραφή** και **πλάγια γραφή**.
- 10. Να πληκτρολογήσετε στο τέλος του κειμένου το ονοματεπώνυμό σας και να του εφαρμόσετε **διπλή υπογράμμιση** με **κόκκινο χρώμα υπογράμμισης**.
- 11. Να επιλέξετε τον τίτλο και να του αλλάξετε το μέγεθος γραμμάτων του σε **14 στιγμές**.
- 12. Να επιλέξετε το υπόλοιπο κείμενο και να του αλλάξετε το μέγεθος γραμμάτων του σε **12 στιγμές**.
- 13. Να αλλάξετε το χρώμα γραμμάτων του τίτλου σε **πράσινο**.
- 14. Να αλλάξετε το χρώμα γραμμάτων της 1ης και της 3ης παραγράφου σε **μπλε**.
- 15. Να αντιγράψετε την μορφοποίηση του τίτλου, στις φράσεις **Ανθρώπινο σχολείο** και **Δημοκρατικό σχολείο**.
- 16. Να εφαρμόσετε στο κείμενο **αυτόματο συλλαβισμό (hyphenation)** από το μενού Layout. Να παρατηρήσετε την αλλαγή που έγινε στο κείμενο.
- 17. Να αποθηκεύσετε τις αλλαγές που κάνατε στο αρχείο σας και να το κλείσετε.

#### **Δραστηριότητες Αξιολόγησης**  $|\blacktriangledown|$

- 18. Να ανοίξετε το αρχείο **Text6b.docx** από τον φάκελό σας.
- 19. Να αποθηκεύσετε το αρχείο στον φάκελό σας με το όνομα **Lesson6b.docx**.
- 20. Να συμπληρώσετε το σταυρόλεξο (ΜΟΝΟ ΟΡΙΖΟΝΤΙΑ!) εφαρμόζοντάς του διαφορετικό **χρώμα γραμματοσειράς** και **έντονη γραφή** σε κάθε λέξη που πληκτρολογείτε.
- 21. Να αποθηκεύσετε ξανά τις αλλαγές που κάνατε στο αρχείο σας και να το κλείσετε.
- 22. Να στείλετε το αρχείο στον καθηγητή σας μέσω του ηλεκτρονικού ταχυδρομείου.
- 23. Να τερματίσετε τον επεξεργαστή κειμένου.
- 24. Να ανοίξετε το αρχείο **A.4.6-Quiz.htm** από τον φάκελό σας και να απαντήσετε όλες τις ερωτήσεις. Έτσι, θα κάνετε αυτοέλεγχο των γνώσεων σας. Μόλις το ολοκληρώσετε, να ενημερώσετε τον/την καθηγητή/τριά σας.

## **+Επιπρόσθετες Δραστηριότητες**

25. Να πληκτρολογήσετε το πιο κάτω κείμενο και να χρησιμοποιήσετε τις δεξιότητες που αποκτήσατε από το σημερινό μάθημα καθώς και τη φαντασία σας, ώστε να γίνει η πιο κάτω ανακοίνωση περισσότερο δελεαστική.

Πέμπτη, 10 Μαρτίου 2019 Ανακοίνωση Αγαπητοί μας συμμαθητές, Το Κεντρικό μαθητικό συμβούλιο σε συνεργασία με τον σύνδεσμο γονέων και τη Διεύθυνση του σχολείου μας, αποφάσισε να διεξαγάγει και φέτος το καθιερωμένο Talent Show στις 28/03/2019. Μη διστάσετε να δηλώσετε κι εσείς συμμετοχή!!! Τελευταία ημέρα υποβολής αιτήσεων συμμετοχής είναι η 24 Μαρτίου 2019.

- 26. Να αποθηκεύσετε το αρχείο στον φάκελό σας με το όνομα **Lesson6c.docx**.
- 27. Να τερματίσετε τον επεξεργαστή κειμένου.

### **Δραστηριότητες για το Σπίτι**

- 28. Να αναγνωρίσετε το είδος της μορφοποίησης στις πιο κάτω λέξεις:
	- (α) **Πανηγύρι** ........................................................................................................
	- (β) **Αεροδρόμιο** .....................................................................................................
	- (γ) Καλοκαίρι ..........................................................................................................
	- (δ) Η χαρά μου ήταν πολύ μεγάλη !!! ........................................................................
	- (ε) Όμορφος κόσμος ...............................................................................................

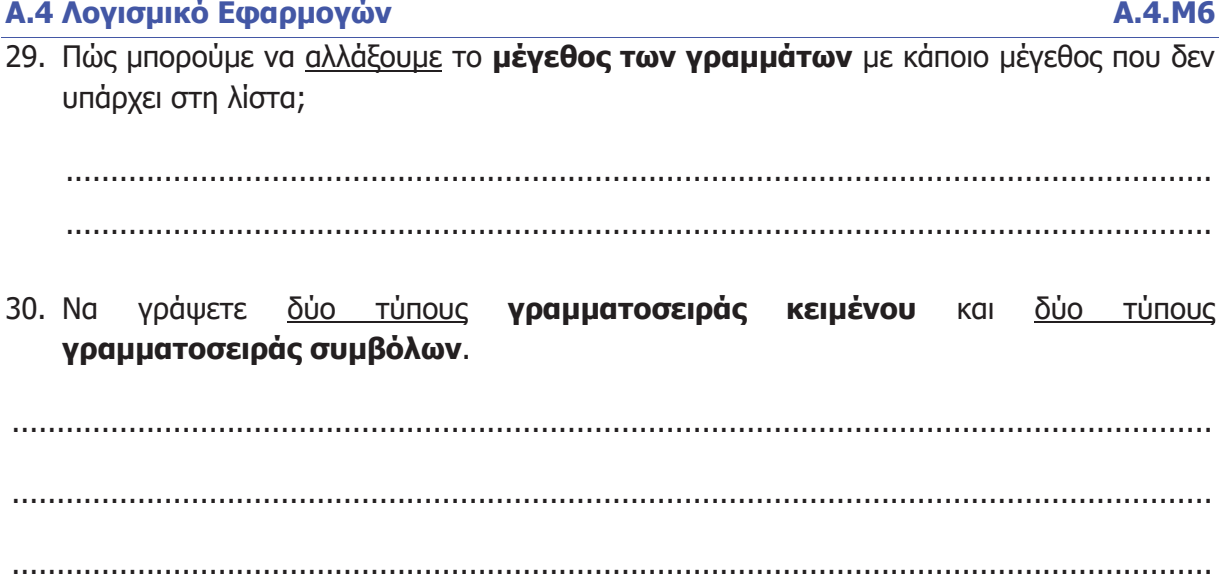